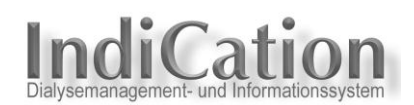

# **Installations-Hinweise**

Die Ersteinrichtung von IndiCation-Systemen wird vom Software-Hersteller beim Kunden durchgeführt.

Werden im Laufe der Zeit Server oder Arbeitsplatzrechner ersetzt, dann erfolgt dies grundsätzlich in der Verantwortung des Anwenders. Natürlich steht die IndiCation-Hotline für telefonische Unterstützung zur Verfügung, falls die nachfolgende Anleitung in Einzelfällen noch Fragen offen lässt.

#### **Server einrichten**

Der physikalische Server muss kundenseits als **Windows Server** eingerichtet werden. Die freigegebene Server-Software ist im EDV-Merkblatt aufgelistet.

Serverrollen: Der Windows Server ist zumindest als **Anwendungsserver** zu konfigurieren. Eventuell kommen weitere Rollen, wie *Terminalserver* (Anbindung entfernter Betriebsstätten) oder *Webserver* (Verwendung von [IndiCationPort\)](../_DHS/HILFE/WordDocuments/indicationport.htm), hinzu.

Auf dem Server muss kundenseits auch die Datenbank-Software Microsoft **SQL Server** in einer [freige](http://www.indication.com/documents/Featurelist.pdf)[gebenen Version](http://www.indication.com/documents/Featurelist.pdf) (EDV-Merkblatt) installiert werden.

**Bitte beachten:** Der SQL Server ist **standardmäßig** zu installieren. Als **Authentifizierungsmodus** ist '**Gemischter Modus**' auszuwählen. Es wird empfohlen, den **Zugang** zur Datenbank zu **schützen**. Dabei sind die Kapitel **Datenbank** und **Zugriffsschutz für Datenbank** in der Benutzeranleitung zu beachten.

Auf den entsprechend vorbereiteten Server werden die IndiCation-Softwarekomponenten kopiert und für die Verwendung des Systems initial vorbereitet.

#### **Anwendungsserver für IndiCation einrichten**

Der vorbereitete Server wird nun für den IndiCation-Betrieb eingerichtet.

**Beschreibung:** Wir gehen davon aus, dass auf dem Server mehrere Festplatten/Laufwerke existieren. Das muss für den IndiCation-Betrieb nicht so sein, stellt jedoch den üblichen, allgemeineren Fall dar.

In unserem Beispiel sollen die IndiCation-Dateien auf dem Serverlaufwerk D:\ eingerichtet werden. Auf diesem Laufwerk ist zunächst ein neues Verzeichnis anzulegen, z. B. \ET Software (auch beliebige andere Bezeichnung möglich), welches mit den entsprechenden Rechten freizugeben ist. In dieses Verzeichnis wird der Ordner \INDICATE kopiert, der alle für den IndiCation-Betrieb erforderlichen Dateien und die notwendigen SQL-Datenbanken enthält.

Die Servereinrichtung erfolgt also in mehreren Schritten:

1. Anlegen eines neuen Verzeichnisses \ET Software auf dem Serverlaufwerk D:\. Beide Angaben sind Beispiel-Annahmen und können beim Kunden auch anders heißen.

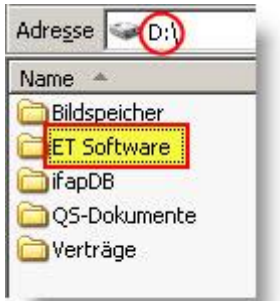

- 2. Freigabe des Verzeichnisses \ET Software (einschließlich untergeordneter Verzeichnisse und Dateien)
- 3. Rechtezuweisung

Die im nächsten Bild ausgewiesenen Benutzergruppen müssen **Vollzugriffsrechte** auf das Verzeichnis \ET Software (und die untergeordneten Verzeichnisse und Dateien) erhalten.

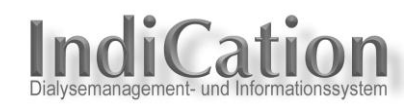

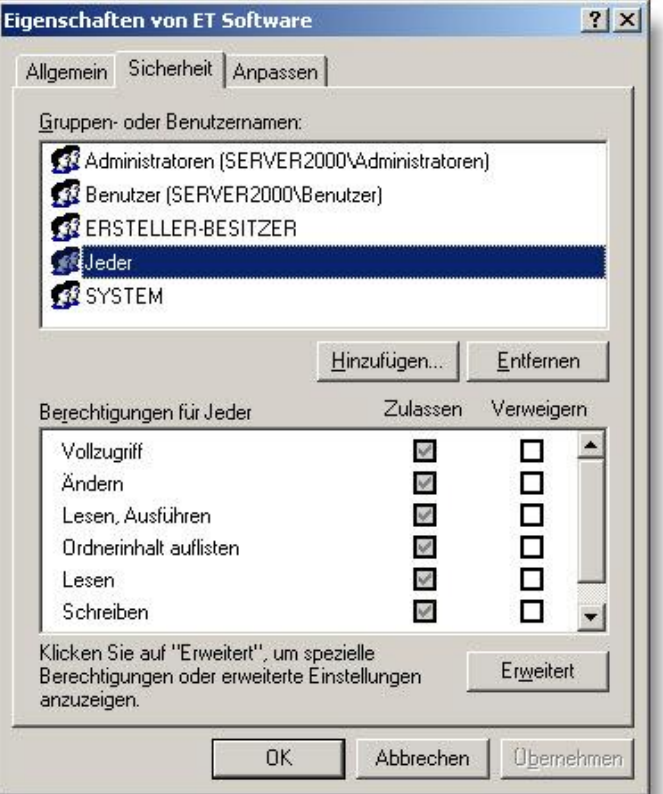

4. Kopieren des Ordners \INDICATE in das Verzeichnis \ET Software

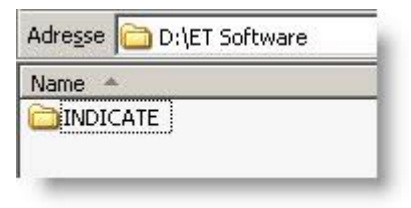

**Hinweis:** Der Ordner \INDICATE wird bei der Ersteinrichtung eines IndiCation-Systems auf den Kundenserver kopiert. Da er gemäß Ziffer 3 die gleichen Zugriffsrechte wie das übergeordnete Verzeichnis \ET Software hat, ist er also freigegeben und für die IndiCation-Clients im Netzwerk bzw. für den SQL Server für Read-/Write-Operationen zugänglich.

**Bitte beachten:** Nach Abschluss des Kopiervorgangs sind **sämtliche Dateien für den IndiCation-Betrieb auf dem Server** vorhanden. Dies sind:

- IndiCation-Dateien, die auf dem Server vorhanden sein müssen
- SQL-Datenbanken für IndiCation, die mit dem SQL Server zu verbinden sind
- IndiCation-Client-Dateien, die zum Einrichten der IndiCation-Arbeitsplätze erforderlich sind.

In den nächsten Schritten sind die Anpassungen für das IndiCation-System des Kunden vorzunehmen, die Datenbanken einzurichten und die Arbeitsplatzinstallationen und deren Konfiguration vorzunehmen.

Ein Teil dieser Maßnahmen muss durch die IndiCation-Hotline durchgeführt werden. Diese Aufgaben sind mit **Hotline** gekennzeichnet. Die Hotline ist erreichbar unter Telefon 06224-81517, Telefax 06224-80242 oder Mail [support@indication.com.](mailto:support@indication.com) Bitte vereinbaren Sie rechtzeitig einen Termin für die Hotline-Unterstützung per Telefon und TeamViewer für die üblichen Hotline-Zeiten an einem Werktag zwischen 9 und 18 Uhr.

#### **Konfiguration**

Die Datei **S\_Path.INI** im Verzeichnis \INDICATE ist von der **Hotline** zu konfigurieren.

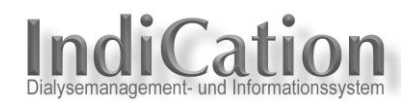

## **SQL Server für IndiCation einrichten**

Für diesen Schritt ist es Voraussetzung, dass der SQL Server korrekt installiert ist (vgl. Server einrichten -> Bitte beachten). Dabei wird auch das **SQL Server Management Studio (SSMS)** mit installiert. Das ist eine unabdingbare Voraussetzung für die Einrichtung und Wartung der IndiCation-Datenbanken.

Die nächsten Schritte sind der **Hotline** vorbehalten:

- Datenbanken verbinden
- Abwärtskompatibilität einrichten
- Datenbank-Jobs anlegen
- SQL Agent einrichten
- Wartungspläne einrichten

## **Arbeitsplatzrechner einrichten**

Die nachfolgend beschriebenen Arbeiten setzen den Abschluss der Software-Grundinstallation (Betriebssystem, Office, SQL Client-Komponenten) gemäß EDV-Merkblatt voraus.

**Wichtig:** Bei der Client-Installation muss zunächst ein **Netzlaufwerk** zum Server eingerichtet werden. In unserem Beispiel, bei dem für den Serverpfad gilt: D:\ET Software\INDICATE (vgl. Anwendungsserver für IndiCation einrichten), muss das Netzlaufwerk auf das **übergeordnete Verzeichnis zum INDICATE-Verzeichnis** angelegt werden. (z. B. **S: \\Server\D\ET Software**).

Die Installationsdatei zur Einrichtung von IndiCation-Clients befindet sich auf dem Server im Verzeichnis **\(Serverpfad)\INDICATE\INSTALL\IC.Net**.

Der Installationsvorgang ist detailliert in der **Benutzeranleitung, Kapitel [Arbeitsplatz-Installation](../_DHS/HILFE/WordDocuments/arbeitsplatzinstallation.htm)** beschrieben. Hier der Link zur Web-Version der Benutzeranleitung: [IndiCation-Benutzeranleitung](http://www.indication.com/Kundenbereich/documents/IC.Net-Benutzeranleitung/WordDocuments/arbeitsplatzinstallation.htm) (Zugangsdaten in den Kundenbereich bitte bei der **Hotline** erfragen).

Wenn zur Anbindung von räumlich entfernten Rechnern ein Terminalserver eingesetzt wird, ist die Arbeitsplatz-Installation gemäß [Beschreibung](../_DHS/HILFE/WordDocuments/arbeitsplatzinstallation.htm) auf dem Terminalserver durchzuführen.

Vor der Programminstallation lesen Sie gleich noch das Kapitel [Programm starten und beenden](http://www.indication.com/Kundenbereich/documents/IC.Net-Benutzeranleitung/WordDocuments/programmstartenundbeenden.htm) durch.

Nun kann die Programminstallation durchgeführt werden.

# **Konfiguration von IndiCation.Net**

Starten Sie zunächst das Programm über das IndiCation-Icon auf dem Desktop und geben Sie die Anmeldedaten gemäß Kapitel 'Programm starten und beenden' ein. Das Programm präsentiert sich mit dieser Oberfläche:

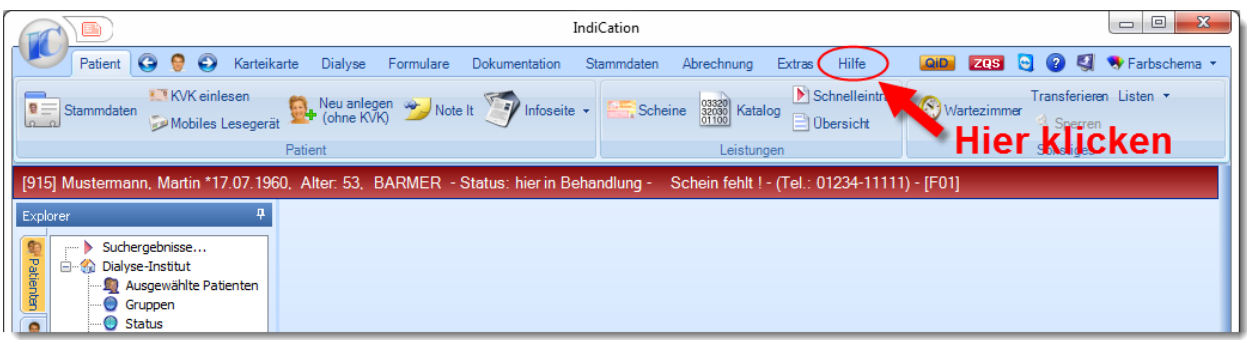

Bevor sinnvoll mit IndiCation.Net gearbeitet werden kann, müssen noch einige Konfigurationen und Einstellungen vorgenommen werden. Diese sind ebenfalls in der Benutzeranleitung beschrieben. Die Benutzeranleitung kann nun direkt aus der Programmoberfläche aufgerufen werden. Bitte klicken Sie in der Multifunktionsleiste auf die Schaltfläche 'Hilfe'.

In der Multifunktionsleiste 'Hilfe' wird die Benutzeranleitung aufgerufen durch Anklicken der Schaltfläche 'Benutzeranleitung' (rot markiert).

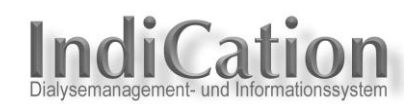

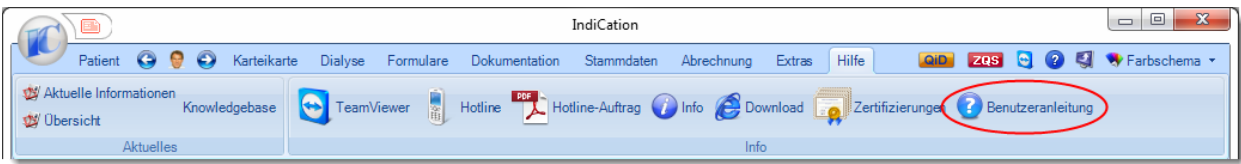

Zunächst sehen Sie die Startseite der Benutzeranleitung.

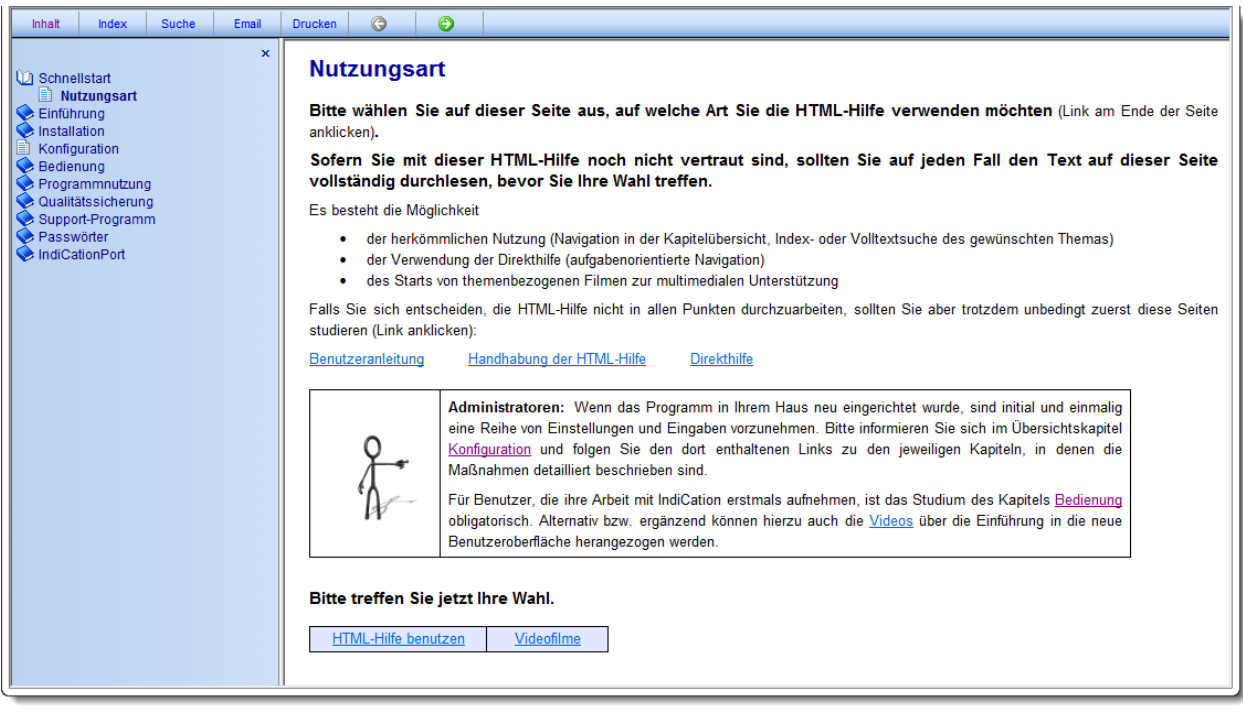

Bitte nehmen Sie das, was auf dieser Seite steht, ernst: Machen Sie sich vertraut mit der elektronischen Benutzeranleitung, den Navigationsmöglichkeiten und der Direkthilfe. Schauen Sie sich die kurzen Video-Clips an, dann haben Sie schon einen globalen Einstieg ins Programm.

Dann beachten Sie unbedingt den Hinweis auf die Seite 'Konfiguration', wo alle Informationen über die Vorbereitung der IndiCation-Arbeitsplatzrechner zu finden sind.

Sobald die Konfiguration abgeschlossen ist, kann die Arbeit mit IndiCation.Net beginnen.

**Hinweis:** Bei Fragen und Problemen steht die IndiCation-Hotline unter Telefon 06224-81517, Telefax 06224-80242 oder Mail [support@indication.com](mailto:support@indication.com) helfend zur Verfügung.

Viel Spaß mit Ihrer neuen Dialysemanagement-Software IndiCation.Net!

ET Software Developments GmbH